## クリニックママ

## WEB セミナー 胚培養士による不妊治療勉強会

## ウェビナー接続方法について

WEB 上で行う WEB セミナー形式に変更となりました。 参加費は無料です。

これから治療をお考えの方、現在治療中の方、 全国どこからでもご参加いただけます。 予約システムより 勉強会のご予約とメールアドレスのご登録を お願い致します。

WEB セミナー 胚培養士による不妊治療勉強会のスケジュール

14:30〜16:00:培養士による説明

ここでは、タイミング指導、人工授精、体外受精・顕微授精、先進医療、治療の費用、岐 阜県助成制度についてなど幅広く説明いたします

15:30~16:00:培養士による質問コーナー 質問コーナーから参加していただくことも可能です。不安や疑問に思っていることはもち ろんのこと、胚培養士に聞いてみたいという内容もたくさんお待ちしております。

※質問が多い場合は時間を延長させていただく場合がございます。 答えられなかった質問は後日ホームページまたはブログに掲載させていただきます。

## 注意事項

- 1.WEB セミナーに関して技術的なお問い合わせはご遠慮ください。
- 2.メールにて WEB セミナーの URL を添付させていただきます。必ずメールアドレス のご登録をお願い致します。
- メールは4日前までに送信させていただきます。
- 3. 勉強会の最後に胚培養士による質問コーナーを予定しております。時間の都合上すべ ての方に回答できない場合がございます。あらかじめご了承ください

※画面の表示形式はご使用されるインターネット端末によって若干異なります。

Zoom (Zoom ミーティング)のウェビナー機能を用いて WEB セミナー行います。 1. 準備していただくこと。

事前に Zoom をインストールすることで、WEB セミナーへの参加がスムーズになりま す。パソコンまたはスマートフォンへ事前にアプリケーションのインストールをお願い致 します。すべて無料で行うことができます。

すでに、インストールが完了している方は再度インストールする必要はございません。

①ダウンロードページを開く(<https://zoom.us/download>)

②手順に従ってインストールする。

●スマートフォンの場合

iPhone の方は AppStore android の方は GooglePlay を選択してください。

7oomモバイルアプリ

ミーティングの開始、参加、日程の設定を行います。モバイルデバイスで、グループテキ スト、画像、Push-To-Talkメッセージを送信できます。

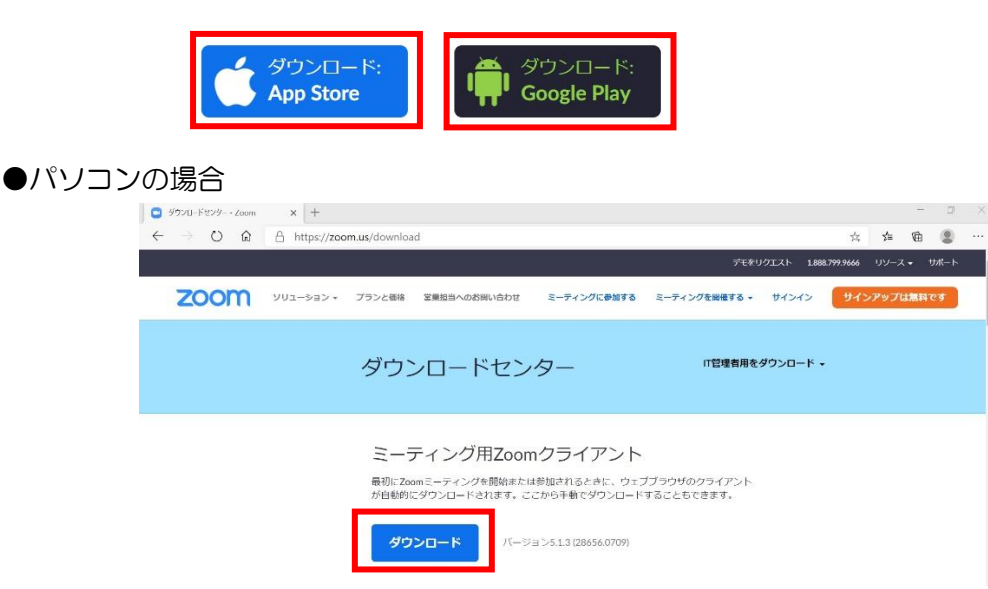

③クリニックママからの WEB セミナーのご案内メールを確認する。

( ウェビナーURL のメールを必要とされる方 )

事前に WEB セミナーを予約していただいた方に参加者用の URL をお送り致します。 クリニックママのホームページ'予約システム' よりご予約していただけます。

( <https://a.atlink.jp/clinicmama/> )

2.WEB セミナーに参加していただく。

①参加方法の選択

●登録済のメールアドレスにウェビナーURL を送信いたします。

予約システムにご登録していただいてあるメールアドレス宛に WEB セミナーに参加して いただくための URL をお送りします。(参加当日までにメールが届いていない場合はご連 絡をお願い致します。)

※予約システムに登録してあるメールアドレスを必ずご確認お願いします。

所定の日にち、時間になりましたらメールに記載された URL から WEB セミナーにご参 加いただけます。(途中参加も可能です)

②URL にアクセスしていただく。(途中参加も可能です)

WEB セミナー開始前に、クリニックママから送られてきた URL にアクセスしていただく と WEB ページが起動します。『開く』をクリックしてください。

事前に Zoom をインストールしていなかった場合は『Zoom をダウンロードして実行し てください。』をクリックしてください。

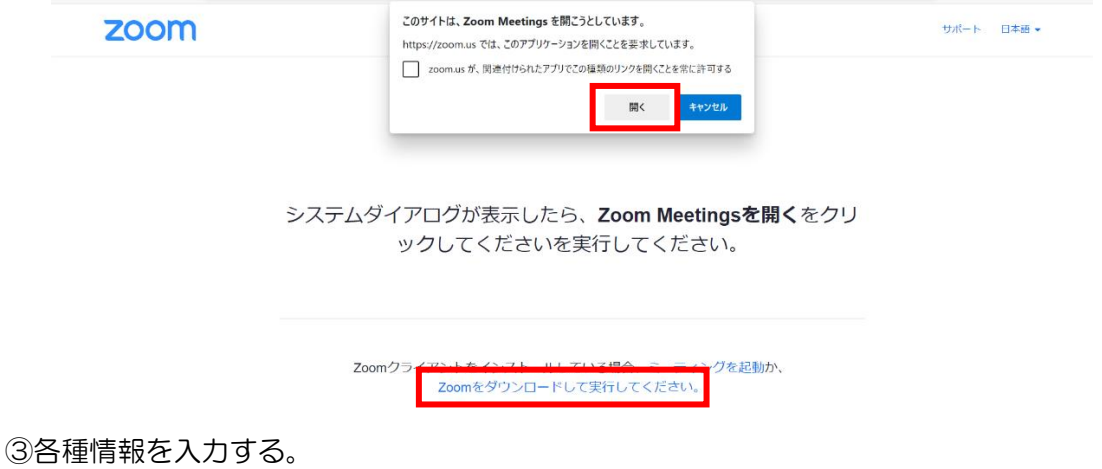

名前、メールを入力して Web セミナーに参加をクリックしてください。 ※お名前を入力する際はイニシャルなど個人が特定されないようお願い致します。 ※事前に登録とサインインしている場合はこの画面は表示されません。

zoom

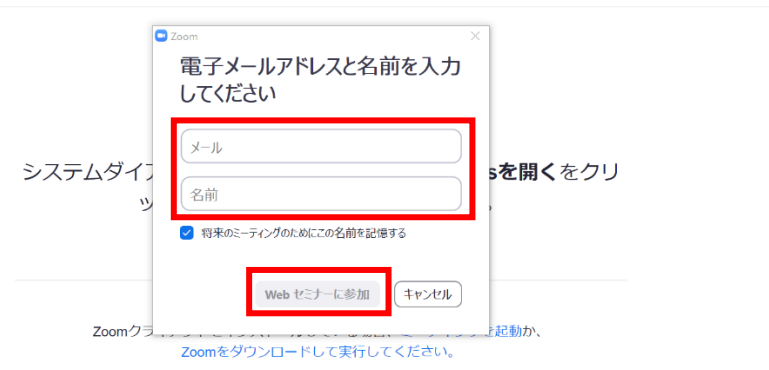

サポート 日本語 v

④WEB セミナーに参加する。

開始時間前の場合は、開始時間と WEB セミナーのタイトルが表示されます。 開始されましたら画面が変わり、『チャット』、『手を挙げる』、『Q&A』の項目が表示されま す。

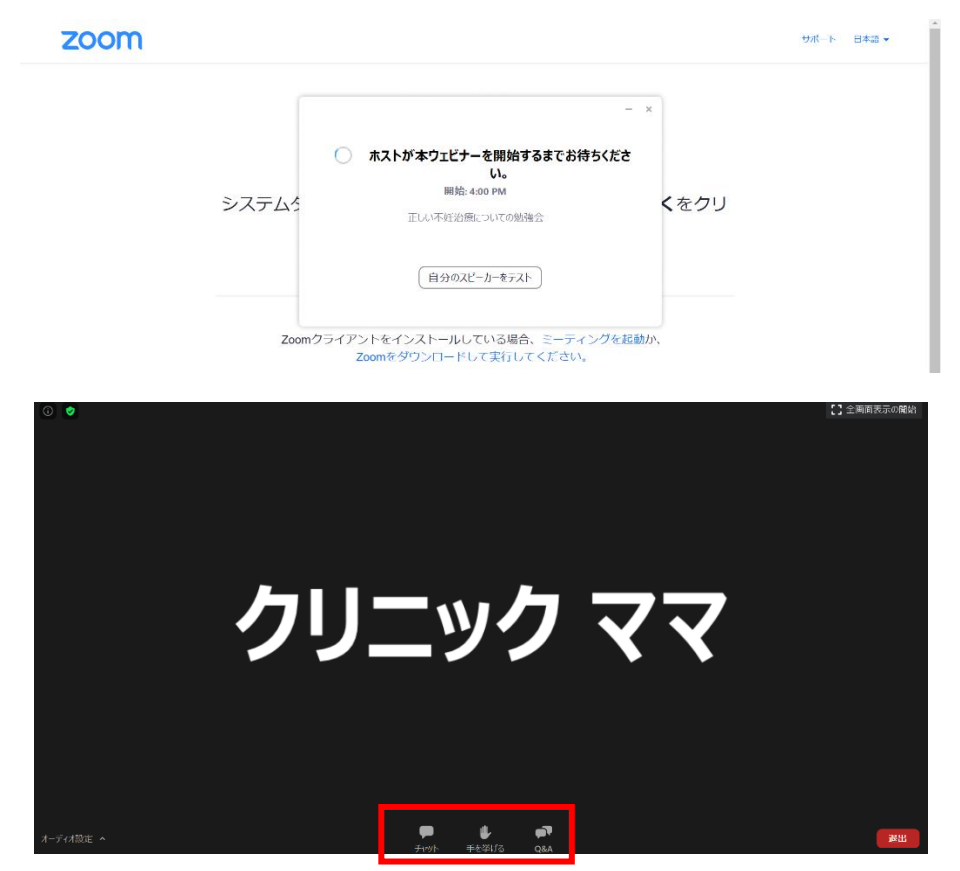

3.質問をしていただく。

①勉強会の最後に胚培養士による質問コーナーがございます。 質疑応答の際は『Q&A』をクリックしていただくと質問のための画面が表示されます。 質問を入力してもらい、送信ボタンを押すことで培養士へ質問することができます。 『匿名で送信』にチェックしてもらうと名前を表示せずに質問ができます。

時間の限り、質問にお答えさせていただきますので、多くの質問をお待ちしております。 ※お時間の関係上すべての質問にご回答できない可能性がございます。

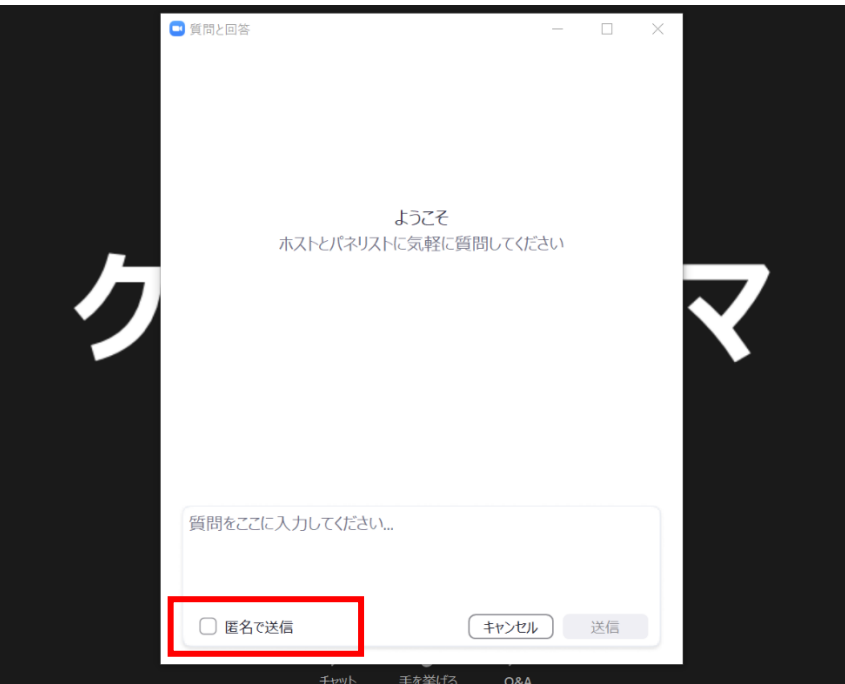

最後に、今後よりよい医療を提供するためにアンケート調査を行います。 学会発表、院内の掲示に使用する場合がございます。あらかじめご了承ください。 ご協力お願い致します。

多くの皆様のご参加をお待ちしております。

ここまでお読みになっていただきありがとうございました。